## features

- 8 x 8 audio matrix
- Input gain control
- Input phase reverse
- Variable input delay (60ms max.)
- Output gain control
- Output limiter
- Cross fade of settings when changing presets
- Alternative set of C8k bus inputs
- Remote control via web server of the C8702 Frame Controller, EmBER+ protocol or GPI/Os

### block diagram

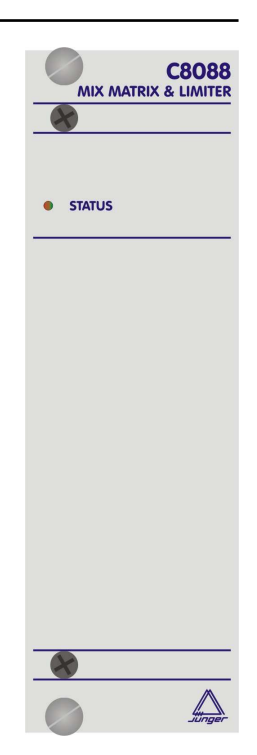

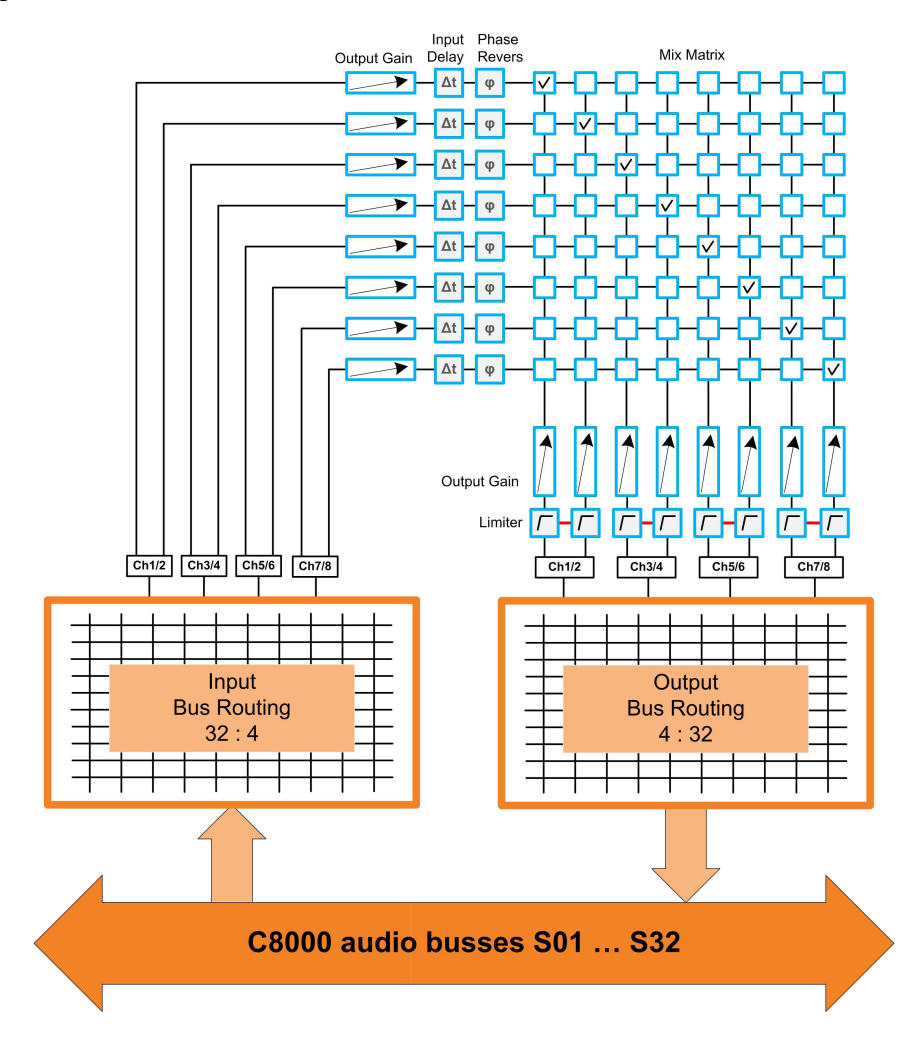

## technical specifications

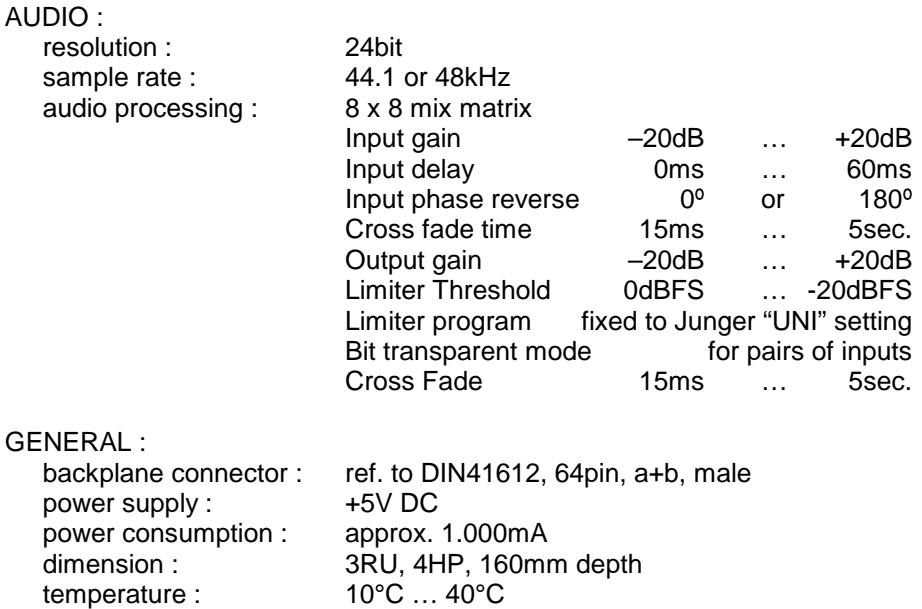

## hardware settings

The C8088 does not have front panel controls. It may be configured by a DIP switch and via web browser.

On the front panel there is a status LED with different display modes:

humidity : 90%, non condensing

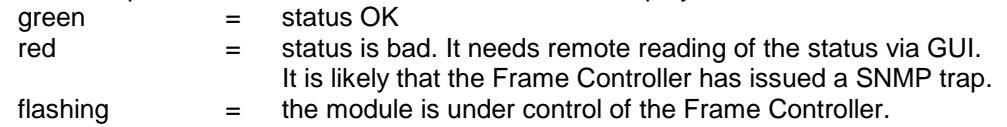

## location of switches:

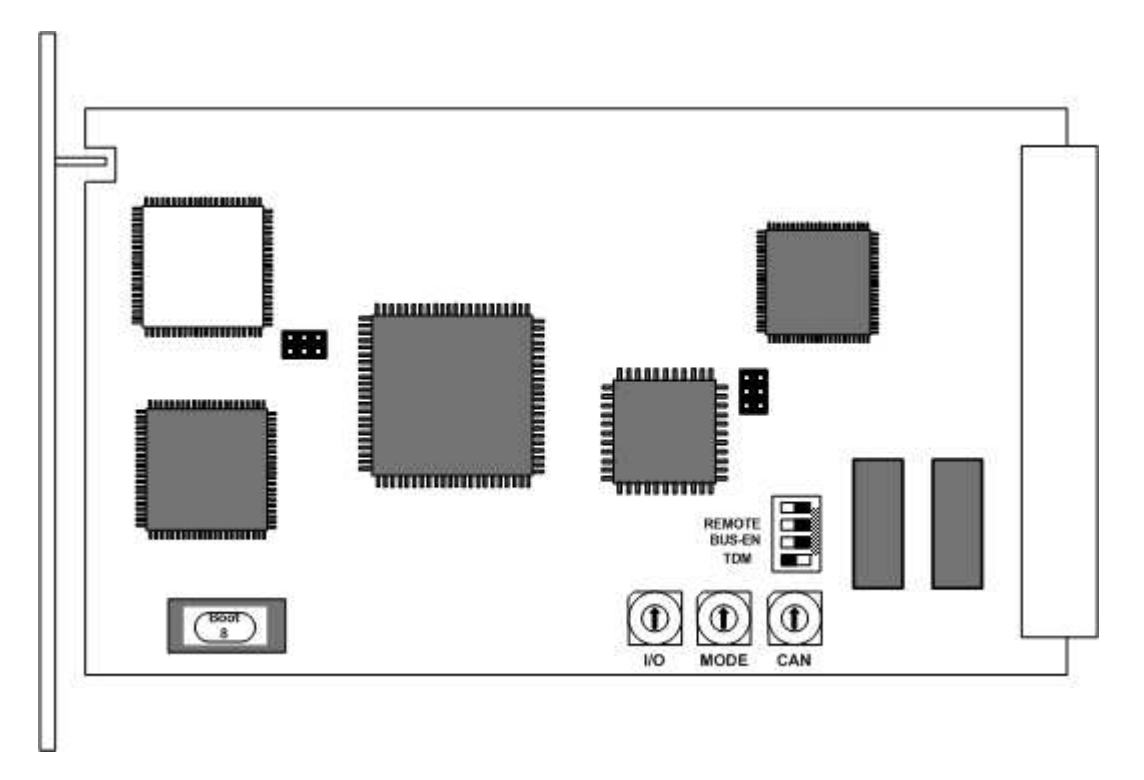

## Dip-switch settings

Since this type of module has an electronic output routing facility, great care must be taken when installing or exchanging a module!

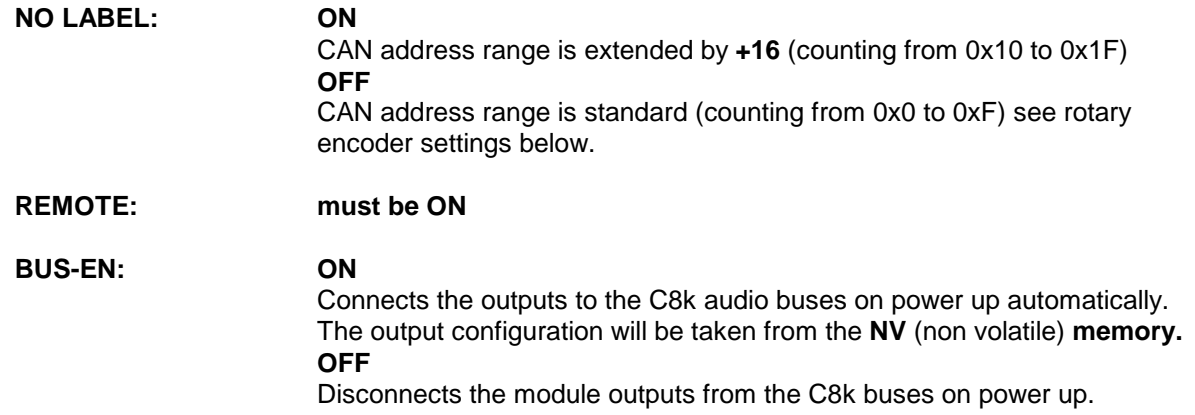

**Important note!** To avoid audio bus conflicts when you replace a module or install an additional one and the configuration is unknown, the output bus drivers must be disabled by **BUS-EN=OFF** before inserting it. If all settings are done remotely and the unit fits into the bus assignment scheme of a frame, you must remove it and place the switch back into position **BUS-EN=ON**.

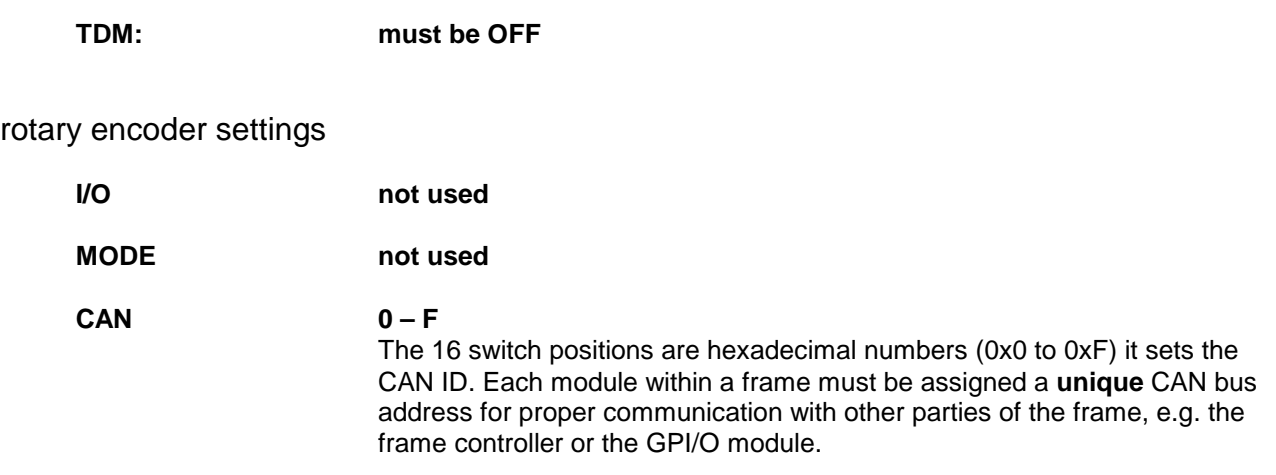

**Important note!** This address also sets the position of the module graphic when you control the frame via the web GUI by a C8702 frame controller. See C8k system manual for details.

## remote control operation

- Web-server based remote control of parameters via frame controller C8702
- 3<sup>rd</sup> party remote control by EmBER+ protocol via frame controller C8702
- Hardware GPI/O control of preset operation and special module functions
- Remote control by the **brc8x Broadcast Remote Controller** via CAN bus

### web browser based GUI

**Set up of all configurations, parameters and functions via a web browser. See also C8702 Frame Controller manual and respective firmware release notes. Layout and functionality are related to firmware version 1.17.x of the C8702.** 

### **OVERVIEW**

The modules overview of a frame (below the display of an example frame) :

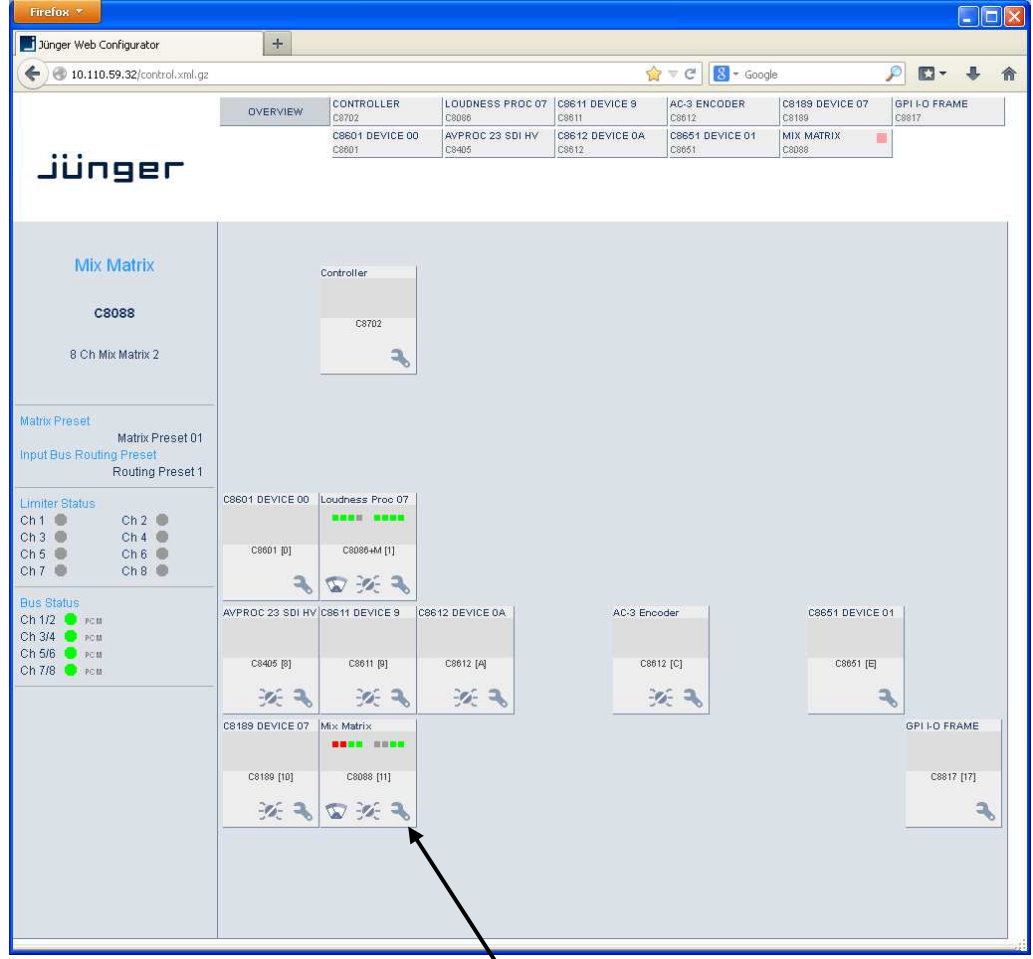

By simply clicking on the spanner tool symbol  $\bullet$  you will get the control pages of the **C8088** and the status window on the left side, which you will also see on mouse over. The entrance to the module setup is the **PRESET** page:

## **PRESETS**

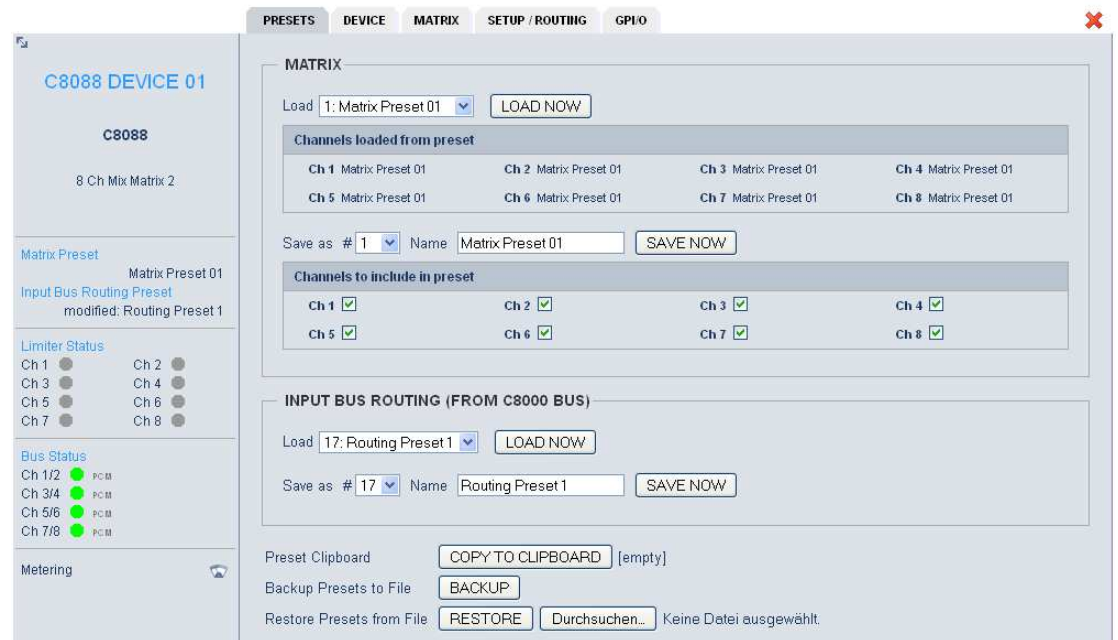

The **C8088** has **16 matrix presets and 8 routing presets**. The status window at the left hand side shows the names of the active presets. The phrase **"modified"** will appear in line with the Preset name, if a preset parameter was changed by the operator.

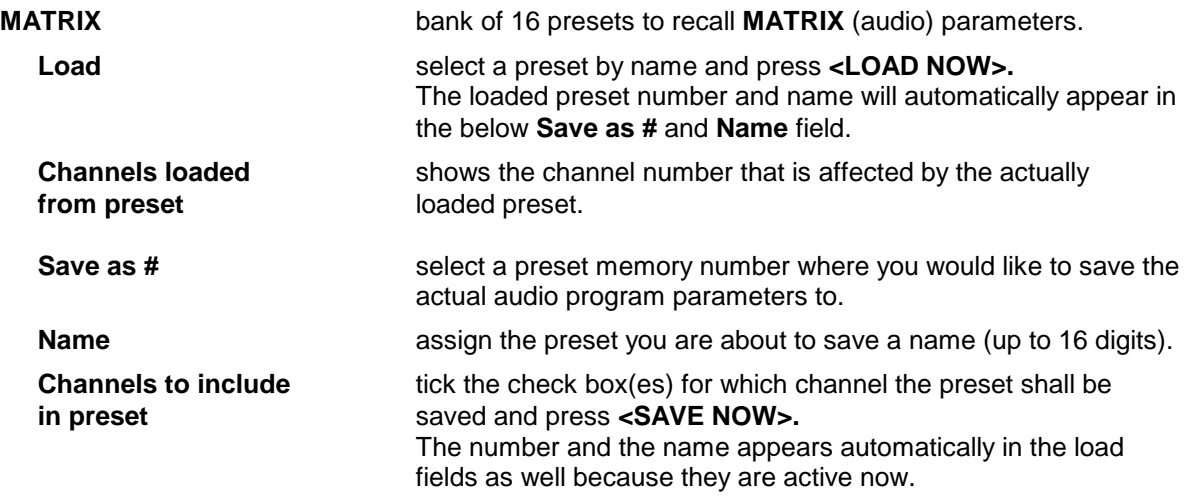

**Important Note:** The channels stored in presets are related to the output channels of the C8088. This is the same way as it was implemented for the groups of presets for the predecessor C8080.

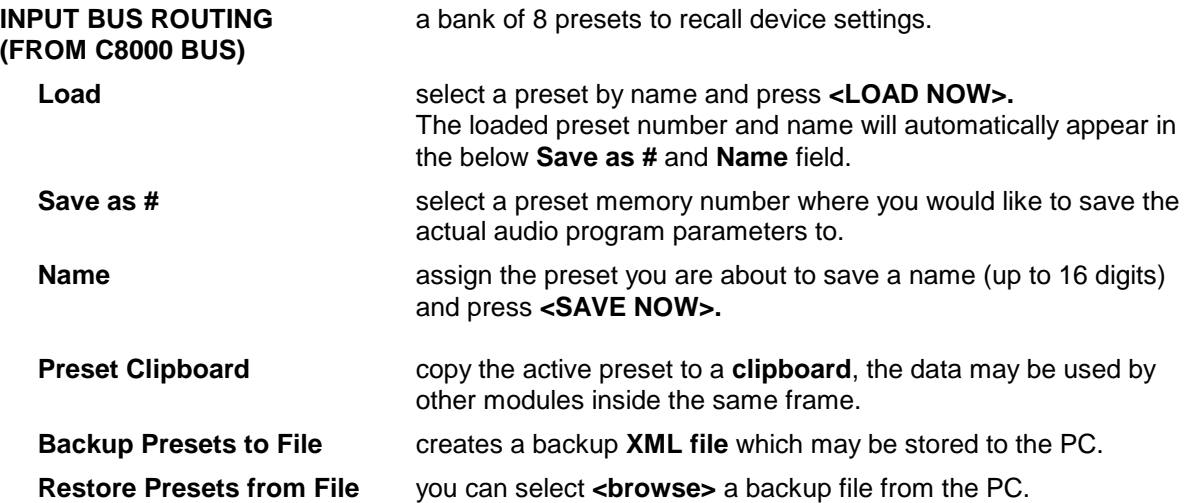

## **DEVICE**

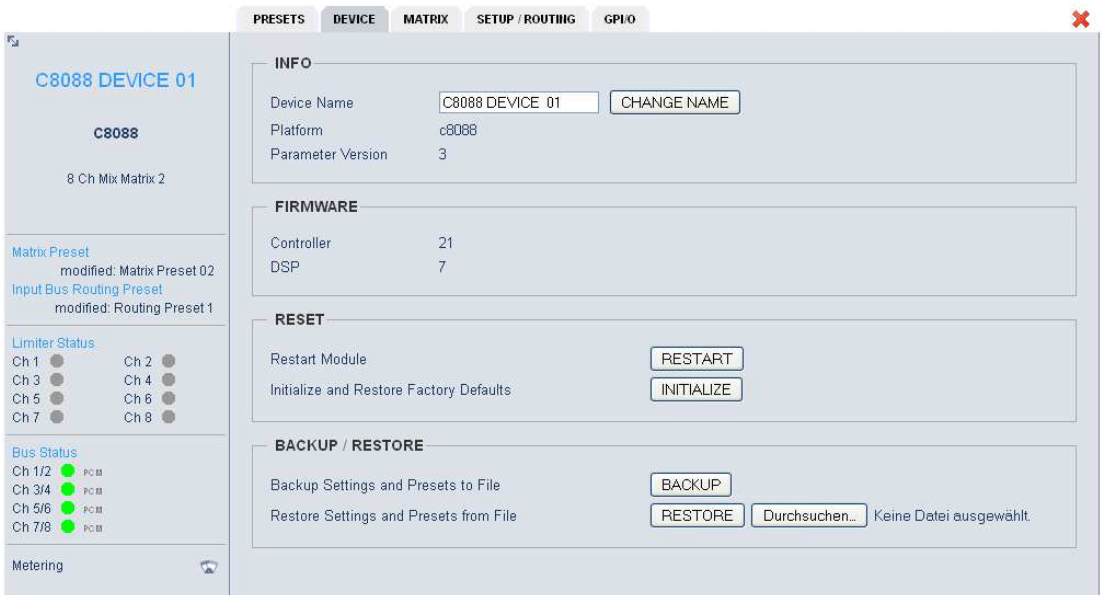

## **INFO**

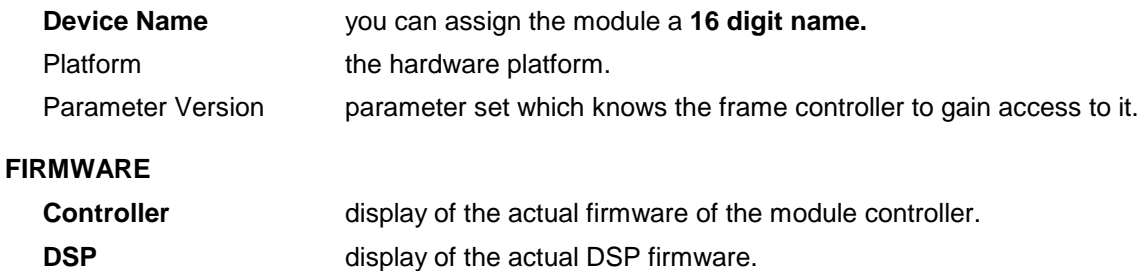

C8000

## 8 Channel Mix Matrix with Limiter C8088

## **RESET Restart Module <RESTART>** performs a warm start (soft reset). **Initialize and Restore <INITIALIZE>** restores the factory default values for all parameters. **Factory Defaults the module including all presets. The input bus assignment will be set** to S01 … S04, the outputs are turned OFF and the bus drivers will be disabled. **BACKUP / RESTORE Backup Settings <BACKUP>** will put all active parameters and the content of all presets **and Presets to File** into an XML file. You may store such file on a PC. **Restore Settings** you may select a matching XML file from a PC. **and parameters EXESTORE>** will overwrite all active parameters and the content. **from File** *of the presets by the content of the backup file.*

### **SETUP / ROUTING**

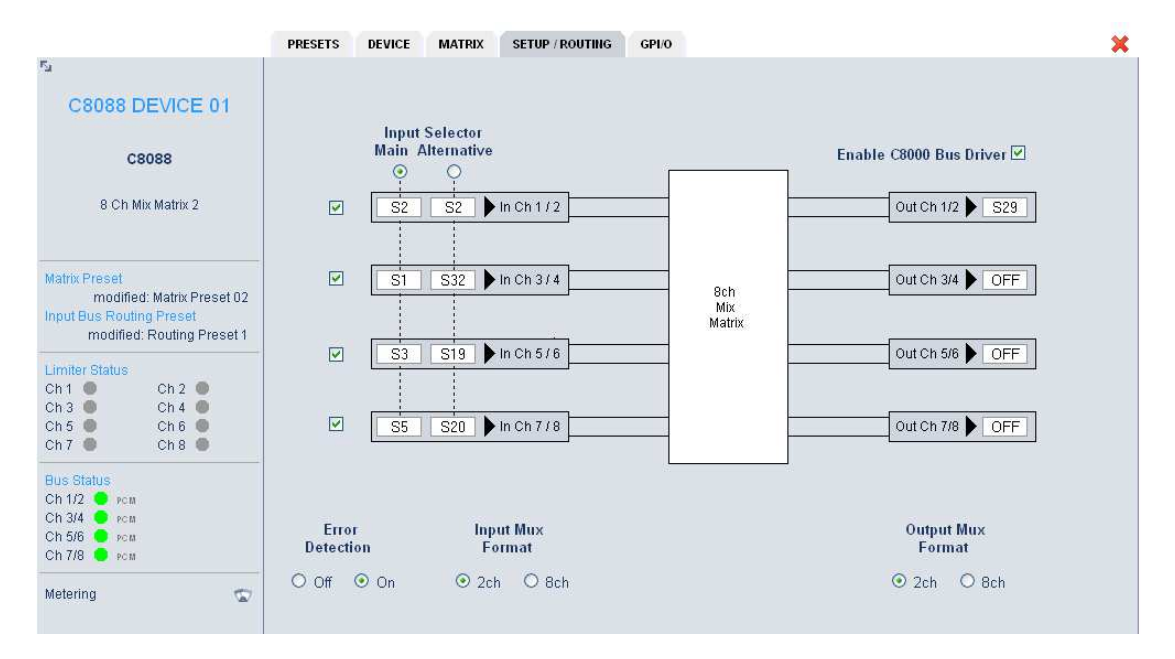

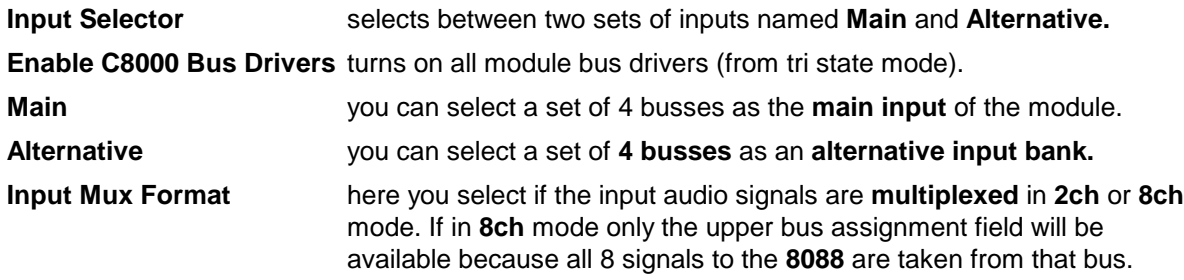

**Important Note:** You may either use the A/B bank switching (if two sets of different inputs are sufficient enough) or you may change the busses of Bank A and/or B via presets, The A/B bank switch will be stored in a routing preset as well.

digital audio modular processing system

# 8 Channel Mix Matrix with Limiter C8088

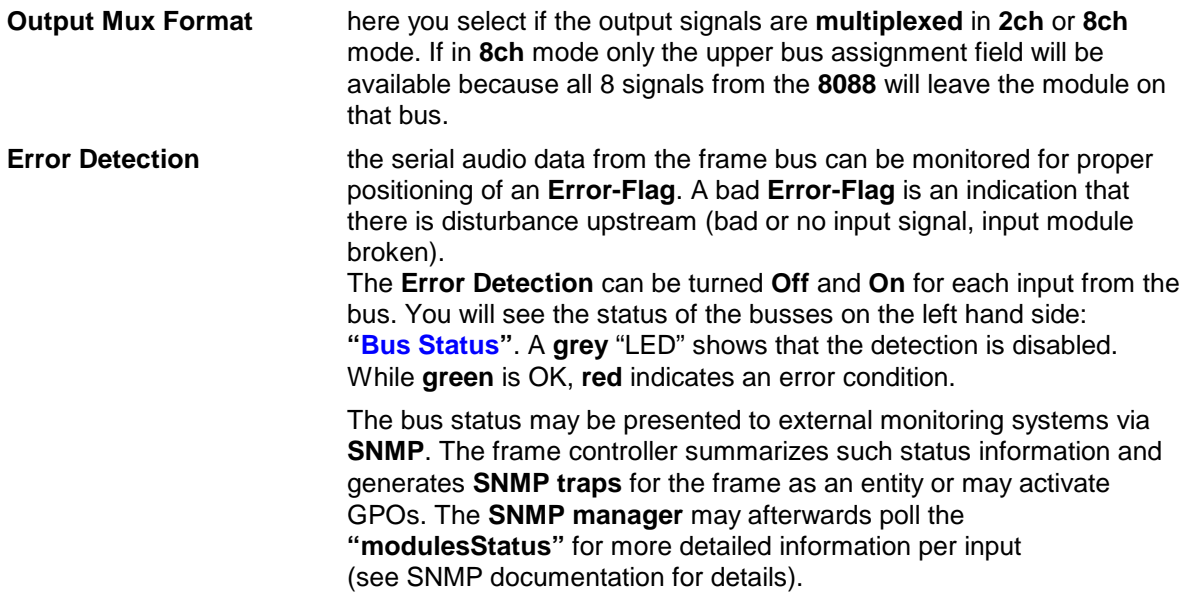

## **MATRIX**

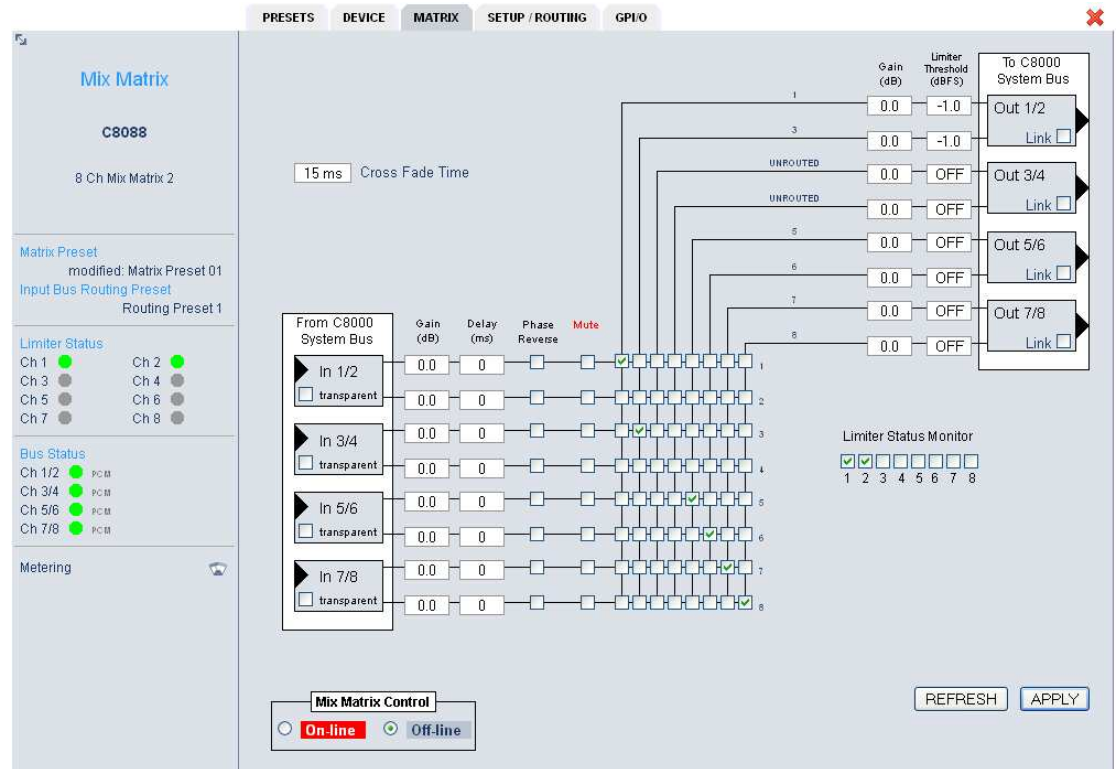

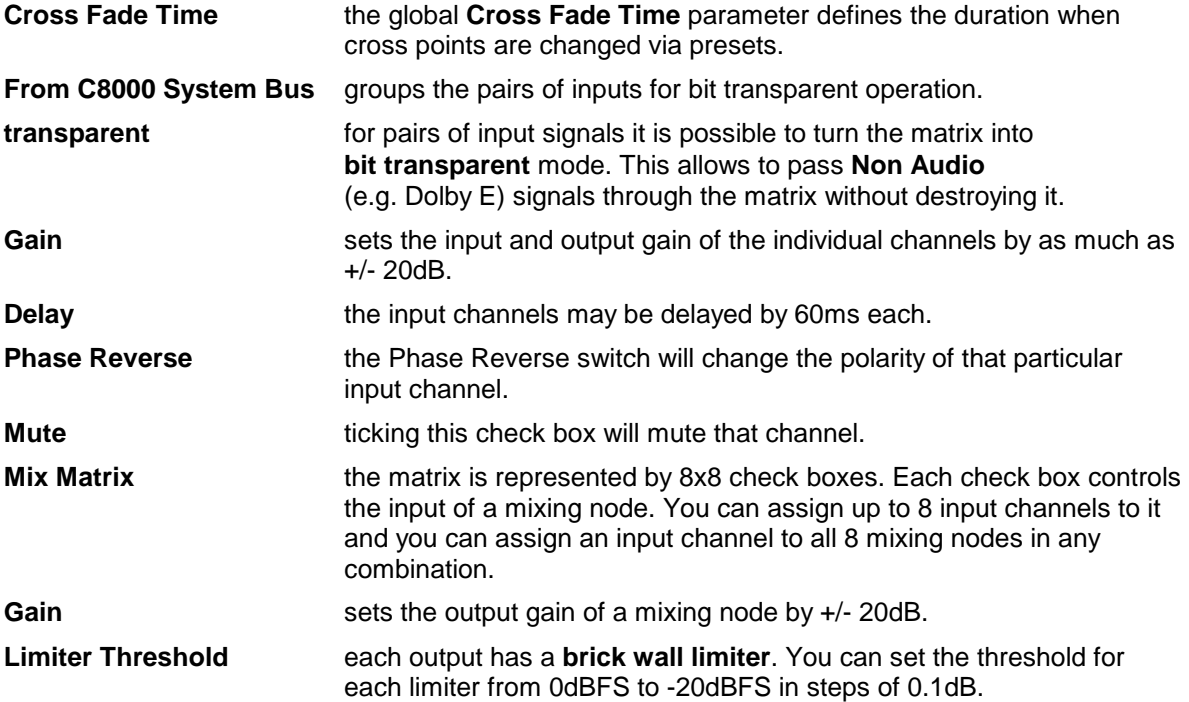

digital audio modular processing system

# 8 Channel Mix Matrix with Limiter C8088

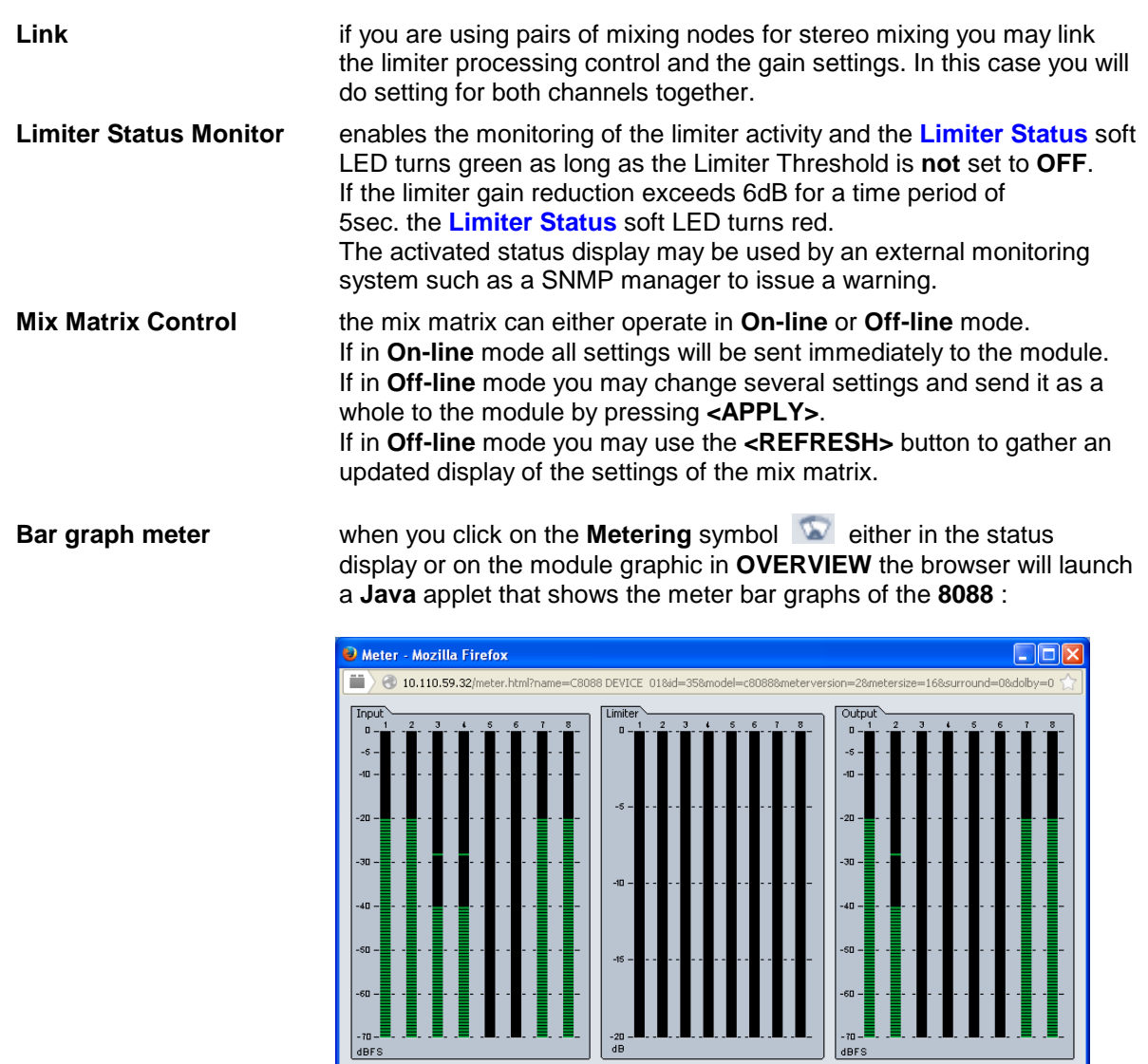

### **GPI/O**

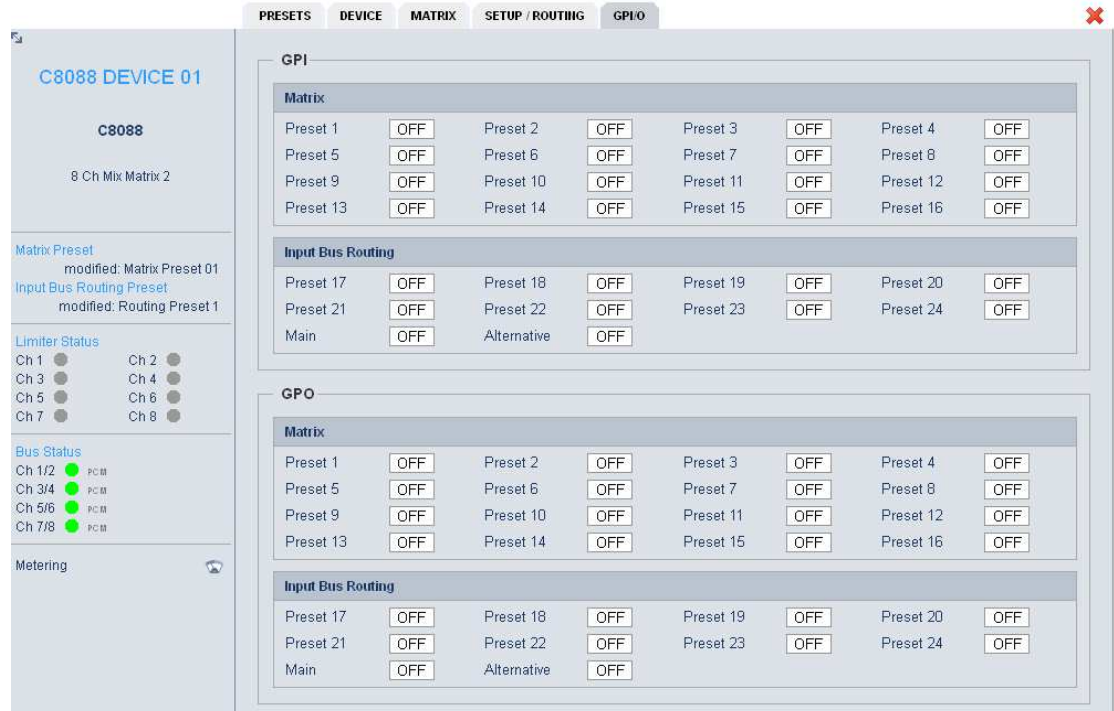

**GPI**s **are useful if you want to recall settings remotely (e.g. by presets).** The C8k frame can handle **127** different **GPIs**. You must assign a unique number to the respective function. Such numbers will be generated by the **brc8x** Broadcast Remote Controller or by a **GPI/O**  interface module. If the **C8088** receives such a number via the CAN bus, it will load the respective preset for example. An external entity may load such presets as well by use of the EmBER+ protocol (see frame controller manual).

**GPO**s (Tallies) may signal the status of a module. It may be tally lights of the brc8 or relays of a GPI/O module. If an event occurs the **C8088** puts the assigned number on the CAN bus so a C8817 **GPI/O** module may turn on a relay or the **brc8x** may turn on a button LEDs (see brc8 and C8817 manuals for details).